秋山製作所

# RS-232C Monitor and Analyzer (Model: AKM-RSM-100) 擬似対向機能 ~サーキュラーデータ方式 詳細説明書~

Version 5.13.0.0

### 目次

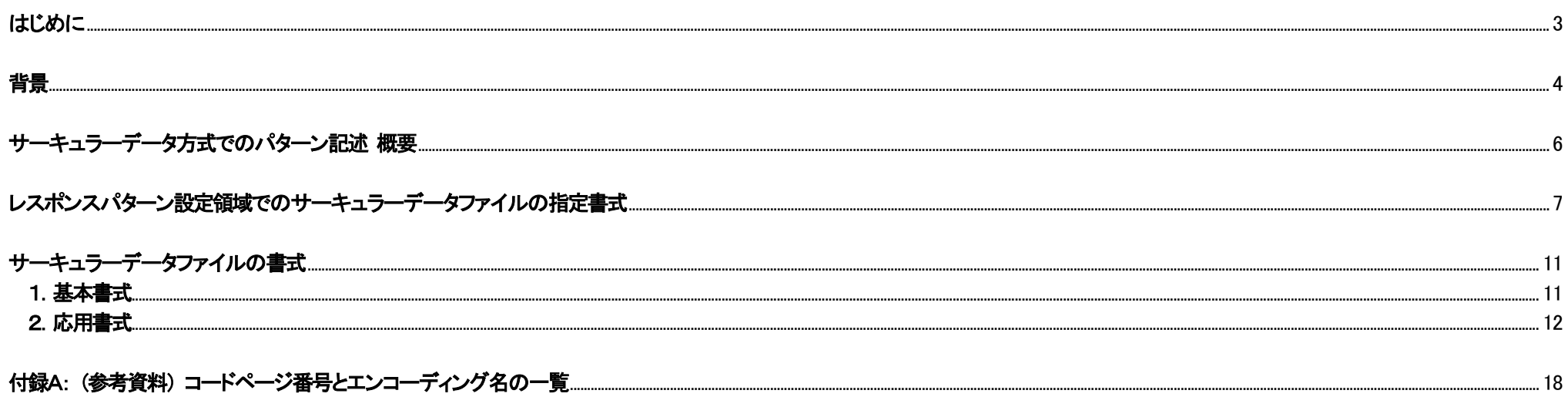

### <span id="page-2-0"></span>はじめに

本資料は、RS-232C Monitor and Analyzer (Model: AKM-RSM-100) の擬似対向機能に、Version 4.4.0.0 で新たに追加された「サーキュラーデータ方式」に関する、記述書式の 詳細説明書です。

【登録商標】

■ Windows は米国 Microsoft Corporation の米国およびその他の国における登録商標です。

■ その他、このマニュアルに記載されている会社名、商品名は、各社の登録商標または商標です。

### <span id="page-3-0"></span>背景

擬似対向機能は、一つの受信データパターンに対して、一つのレスポンスパターンを設定することにより、擬似的な DCE 装置 (または DTE 装置) として動作する機能です。 このたび、「同じ受信データパターンに対して、複数のレスポンスパターンを返信したい」 とのご要望があり、これまでの擬似対向機能に新たな方式を組み込みました。 それが 「サーキュラーデータ方式」 です。

サーキュラーデータ方式で想定している擬似対向動作は、次の通りです。

#### (1) 同じ受信データパターンの通信データを受信することにより、他のアプリケーションにより不定期に作成されたファイルの内容を、1行ずつターゲット装置へ送り込む。

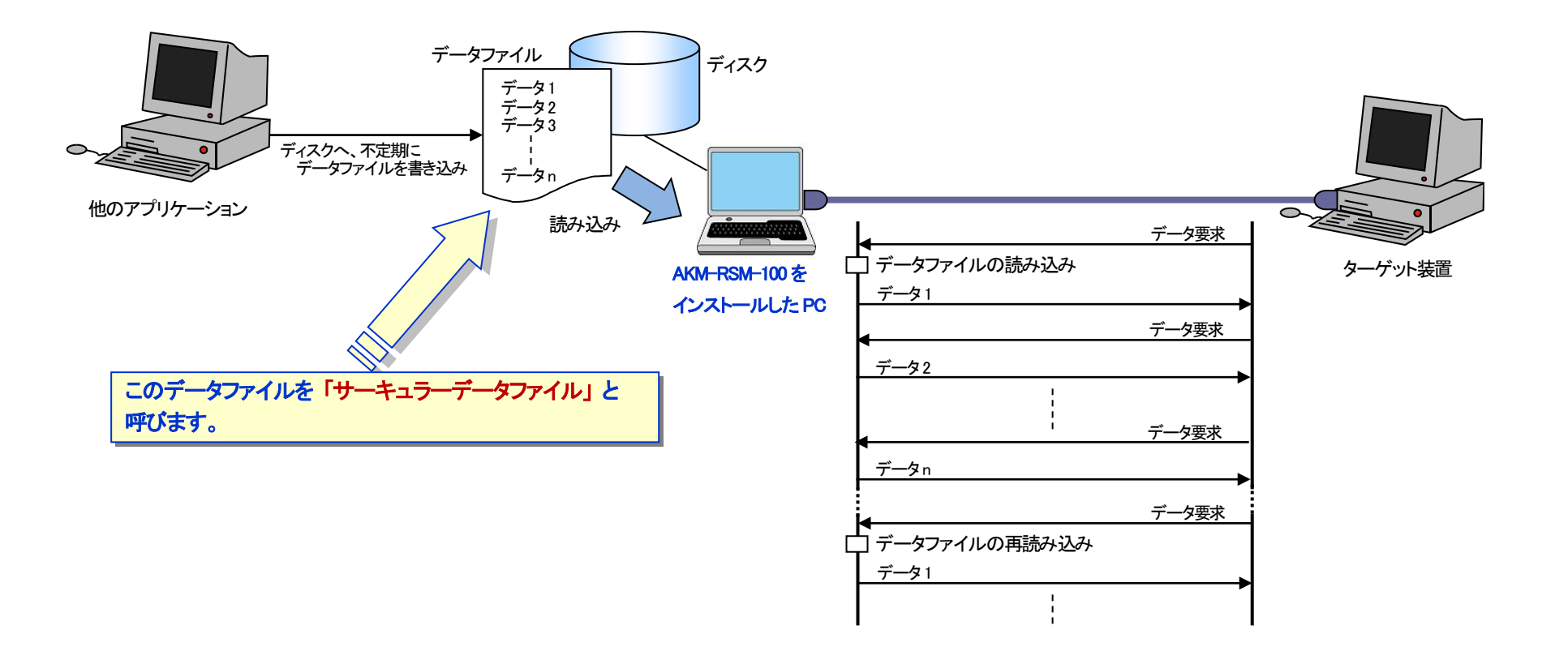

#### (2) ターゲット装置へのデータ設定 (またはデータの読み出し) などの際、複数の通信に分けて設定 (または読み出し) を行うインタフェースで、「次データ設定」 (または 「次データ要求」) に相当する通信データのパターンが全て同じ通信データ列であるシステムの擬似対向

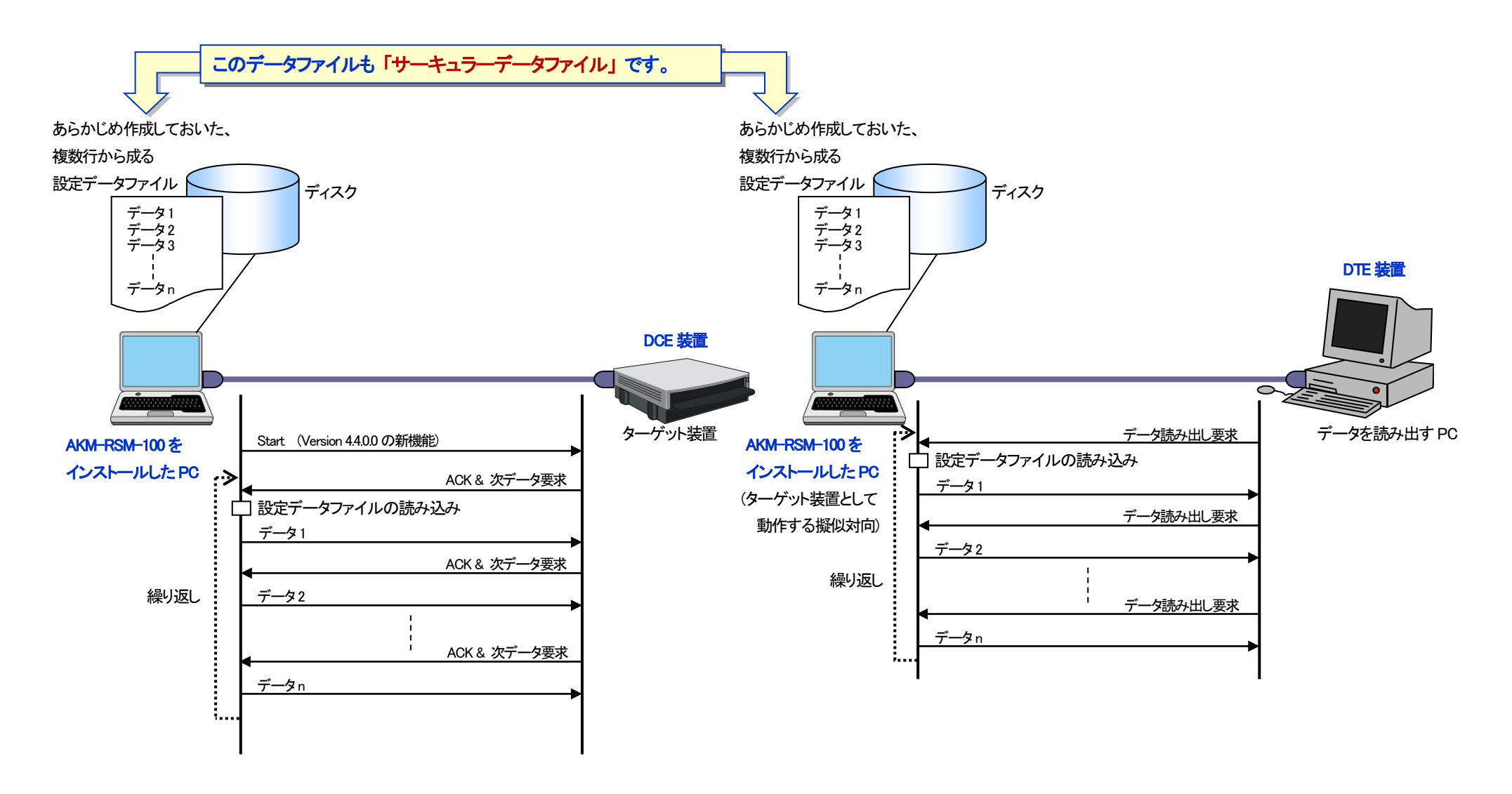

背景

### <span id="page-5-0"></span>サーキュラーデータ方式でのパターン記述 概要

擬似対向機能の一般的な使用方法は、「ユーザーズマニュアル」 の第4 章の 「擬似対向機能」 を参照してください。

サーキュラーデータ方式でも、「受信データパターン」 と 「レスポンスパターン」 の設定を行います。

擬似対向機能において、「受信データパターン」 では、次の 5 種類のパターンデータの記述が使えます。

(1) 16 進数2 桁で1 バイトを表すデータ

(2) 否定条件

(3) ワイルドカード

(4) 信号線状態変化

(5) Start  $\frac{1}{2}$  Start  $\frac{1}{2}$  Start  $\frac{1}{2}$  Start  $\frac{1}{2}$ 

擬似対向機能において、「レスポンスパターン」 では、次の 7 種類のパターンデータの記述が使えます。

(1) 16 進数2 桁で1 バイトを表すデータ

- (2) 受信データ参照設定
- (3) BCC コード指定
- (4) 信号線制御
- (5) パターン切り替え指定 ※ Version 5.1.0.0 ~

(6) サーキュラーデータファイル

(7) Stop  $\frac{1}{2}$  Stop  $\frac{1}{2}$  Stop  $\frac{1}{2}$  Stop  $\frac{1}{2}$ 

サーキュラーデータ方式は、「レスポンスパターン」 で (6) のサーキュラーデータファイルを使用する方式を意味します。

「受信データパターン」 については、これまでの擬似対向機能での 「受信データパターン」 と全く同じですので、詳細は 「ユーザーズマニュアル」 の第6 章の 「第6章 各機能の パターンデータの入力規則」 を参照してください。

以下、「レスポンスパターン」 でのサーキュラーデータファイルの記述に関して詳細に解説します。

### <span id="page-6-0"></span>レスポンスパターン設定領域でのサーキュラーデータファイルの指定書式

サーキュラーデータファイル名は、レスポンスパターンの設定領域に、次のいずれかの書式で記述します。

#### 書式1: (ファイル名 (フルパス))

例) C:\Simulation\Data\CircularDataFile001 txt

ごく一般的なサーキュラーデータファイルの指定方法です。

#### 書式2: (ファイル名 (フルパス)) 〈〈〈エンコードタイプ〉〉〉

 $\langle \overline{\phi} | \rangle$  C:\Simulation\Data\CircularDataFile002 txt  $\langle \langle \overline{\phi} | \overline{\phi} | \overline{\phi} | \overline{\phi} | \overline{\phi} | \overline{\phi} | \overline{\phi} | \overline{\phi} | \overline{\phi} | \overline{\phi} | \overline{\phi} | \overline{\phi} | \overline{\phi} | \overline{\phi} | \overline{\phi} | \overline{\phi} | \overline{\phi} | \overline{\phi} | \overline{\phi} | \overline{\phi} | \overline{\phi} | \overline{\phi} | \overline{\phi$ 

#### ↑ n 個の半角スペース (または 改行コード (**注2**)) ※ n は 1 以上

サーキュラーデータファイルのコメントで、特殊な文字 (環境依存文字: 「鷗」 など) を使用する場合にはエンコードタイプを指定します。

#### 書式3: (ファイル名 (フルパス))〈〈〈エンコードタイプ〉〉〉 (デフォルトレスポンスパターン)

- $\langle\overline{\phi}\rangle$  G:\Simulation\Data\CircularDataFile002.txt <<<utf-8>>> 57.41.49.54.21
- 例 C:\Simulation\Data\CircularDataFile002.txt <<<utf-8>>> NOP

↑ ↑ n 個の半角スペース (または 改行コード (注2)) ※ n は 1 以上

デフォルトレスポンスパターンには、擬似対向機能を実行時または実行中に、サーキュラーデータファイルが見つからなかった場合 (または、サーキュラーデータ ファイルが読み込めなかった場合)、デフォルトデータとして使用されるレスポンスパターンを設定することができます。

デフォルトレスポンスパターンには、レスポンスパターンのデータ列を記述するか、「NOP」 を記述します。

デフォルトレスポンスパターンにレスポンスパターンのデータ列が記述されている場合、サーキュラーデータファイルが見つからなかった場合や、サーキュラー データファイルが読み込めなかった場合、デフォルトレスポンスパターンに従ったレスポンスを送信して擬似対向の動作を継続します。

「NOP」は、サーキュラーデータファイルが見つからなかった場合や、サーキュラーデータファイルが読み込めなかった場合でも、ノーレスポンスで擬似対向の 動作を継続することを意味します。

なお、デフォルトレスポンスパターンには、データ列に加えて、最後尾に「パターン切り替え指示」を記述することができます。 ※ Version 5.1.0.0 ~

(注1) デフォルトレスポンスパターンを使用する場合、エンコードタイプを省略することはできません。

(注2) 改行コードは、[行編集] 画面での編集時のみ使用できます。 (改行コードは、[CR] + [LF] です。)

(注3) ファイル名とエンコードタイプには、それぞれの途中で、改行コードを挿入してはいけません。

- · 書式1の場合、エンコードタイプは S-JIS (shift\_jis) になります。
- ・ ファイル名のファイル拡張子は、何でも構いません。
- ・ エンコードタイプ以外に、エンコーディング名、またはコードページ番号が指定できます。 例えば、<<<S-JIS>>> と <<<shift\_jis>>> と <<<932>>> は、同じ意味になります。
- ・ インストールされている OS により、例えば次のようなエンコードタイプ,エンコーディング名,コードページ番号を指定することができます。 ※ その他、使用可能なエンコーディング名とコードページ番号は、AKM-RSM-100 の「コードページ番号一覧」で確認することができます。 ※ Version 5.1.0.0 ~

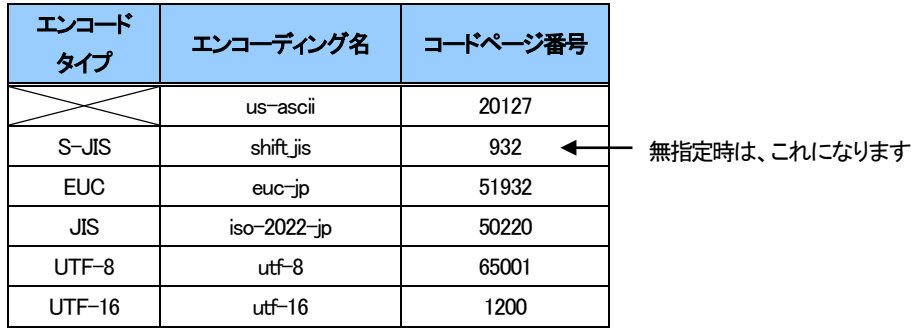

- ・ サーキュラーファイルのテキストタイプにより、適宜エンコードタイプ (,エンコーディング名,およびコードページ番号) を指定してください。
- ・ デフォルトレスポンスパターンには、擬似対向機能を実行時または実行中に、サーキュラーデータファイルが見つからなかった場合 (または、サーキュラーデータ ファイルが読み込めなかった場合) に、デフォルトデータとして使用されるレスポンスパターンを設定します。
- ・ デフォルトレスポンスパターンで使用できるパターンデータの種類は、擬似対向機能のレスポンスパターンと同じです。 (次の 6 種類が使えます。サーキュラーデータファイル名は記述できません。)
	- (1) 16 進数2 桁で 1 バイトを表すデータ
	- (2) 受信データ参照設定
	- $(3)$  BCC コード
	- (4) 信号線制御
	- (5) パターン切り替え指定 ※ Version 5.1.0.0 ~
	- (6) Stop  $\frac{1}{2}$  Version 5.13.0.0  $\sim$

・ デフォルトレスポンスパターンの最大長は、擬似対向機能のレスポンスパターンと同じ (2,048 バイト相当) です。

・ デフォルトレスポンスパターンの設定による擬似対向機能の動作は、次の通りです。

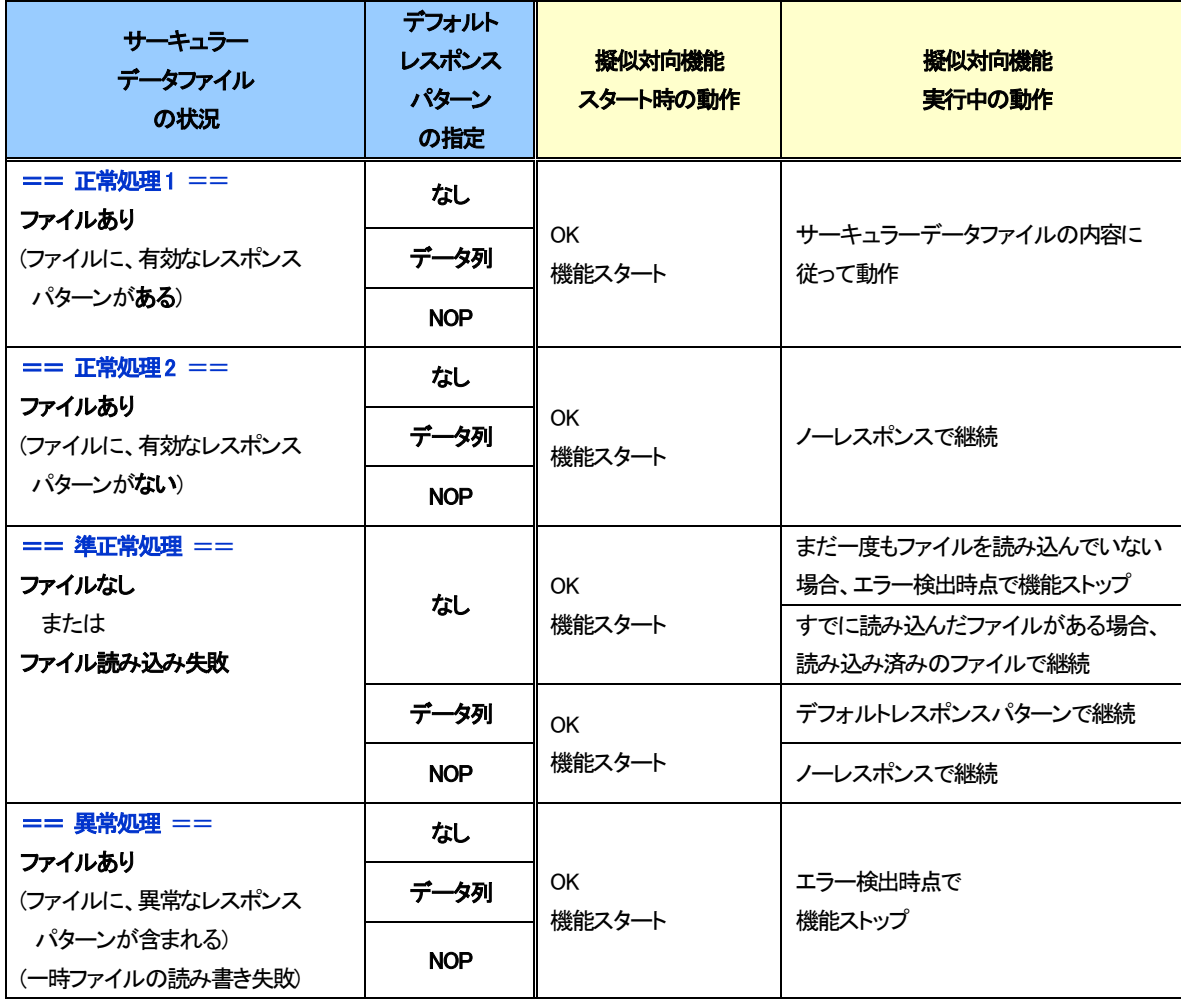

### レスポンスパターン設定領域でのサーキュラーデータファイルの指定書式

サーキュラーデータ方式での、擬似対向パターンの設定イメージは、次の通りです。 ※ 「行編集画面の入力イメージ」 は、3 種類とも、同じ内容を意味しています。

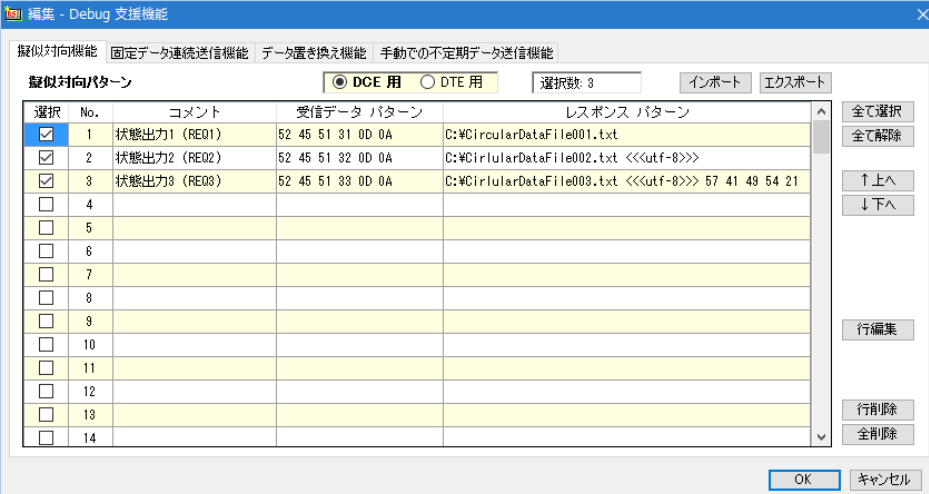

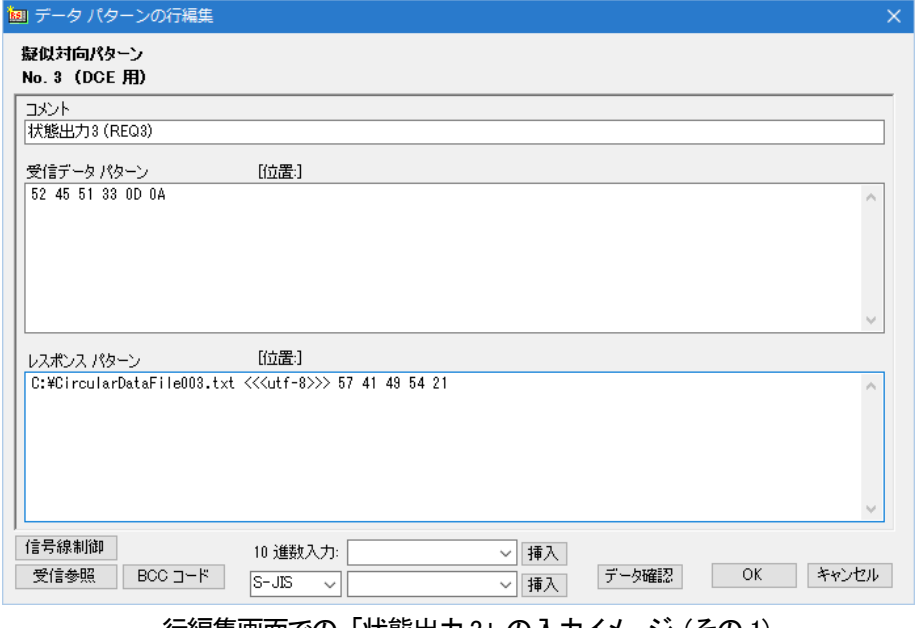

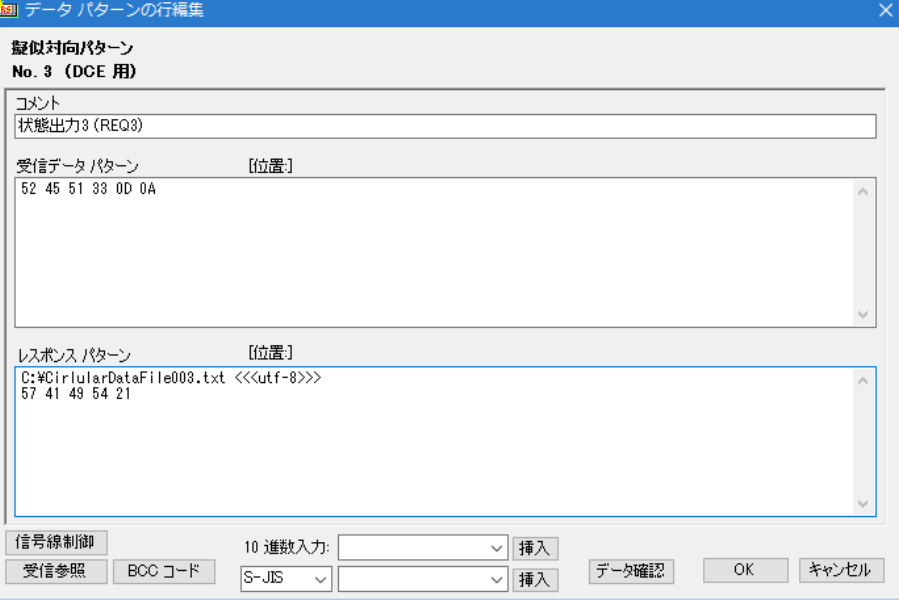

#### データパターンの確認と編集画面イメージ それにはない インスコン こうしゃ 行編集画面での 「状態出力3」 の入力イメージ (その2)

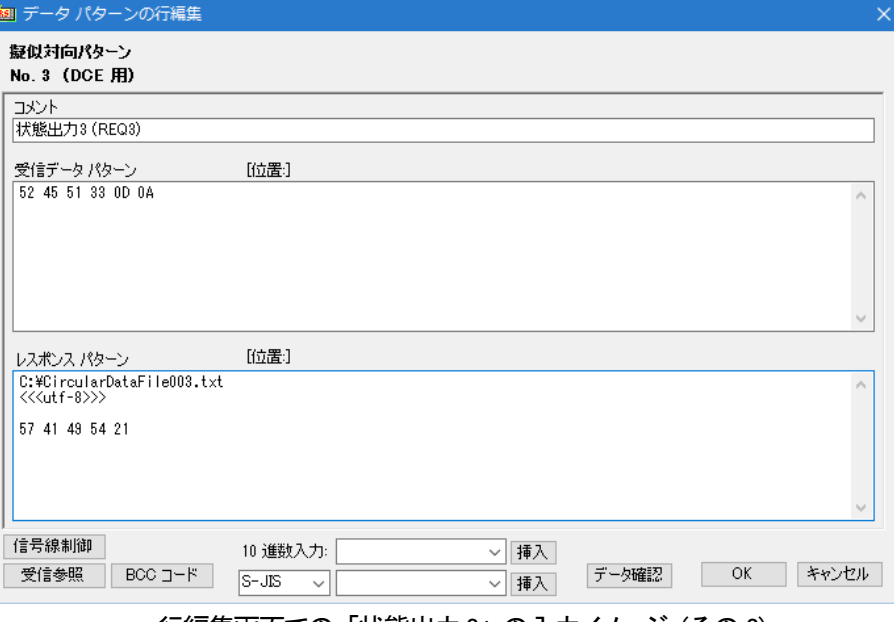

#### <u>行編集画面での「状態出力3」の入力イメージ (その 1)</u> インパンの インパンの インパン にっぽん インパ酸出力3」 の入力イメージ (その 3) インディング

### <span id="page-10-0"></span>サーキュラーデータファイルの書式

### <span id="page-10-1"></span>1.基本書式

サーキュラーデータファイルは、テキストデータファイルです。 RS-232C Monitor and Analyzer (Model: AKM-RSM-100) には、サーキュラーデータファイルを作成する機能がありません。 Windows のメモ帳や、市販のエディターを使って作成してください。 サーキュラーデータファイルに記述する**データ行**は、下記のどちらかの書式でなければいけません。

書式1: (レスポンス パターン)

#### 書式2: (コメント)[TAB] (レスポンス パターン)

 $\uparrow$  $[TAB] \times n \times n = 1$  以上

- ・ コメントは、最大64 文字です。
- ・ レスポンス パターンは、1 バイトを表すデータを半角スペースで区切ったデータ列で表現します。
- ・ レスポンス パターンの 1 バイトを表すデータ列の区切りには、複数の半角スペースを使うことができます。

・ レスポンスパターンで使用できるパターンデータの種類は、次の 5 種類です。

(1) 16 進数2 桁で1 バイトを表すデータ (2) 受信データ参照設定 (3) BCC コード指定 (4) 信号線制御 (5) パターン切り替え指定 ※ Version 5.1.0.0 ~ (6) Stop  $\frac{1}{2}$  Stop  $\frac{1}{2}$  Stop  $\frac{1}{2}$  Stop  $\frac{1}{2}$  Stop  $\frac{1}{2}$  Stop  $\frac{1}{2}$  Stop  $\frac{1}{2}$  Stop  $\frac{1}{2}$  Stop  $\frac{1}{2}$  Stop  $\frac{1}{2}$  Stop  $\frac{1}{2}$  Stop  $\frac{1}{2}$  Stop  $\frac{1}{2}$  Stop  $\frac{1}{2}$  Stop  $\$ 

- ・ レスポンスパターンの最大長は、2,048 バイト相当です。
- ・ 1 データ行には、コメントとレスポンス パターンの間に入れる [TAB] 以外、[TAB] を入れてはいけません。
- ・ データ行の先頭には、スペース (全角,半角) を入れてはいけません。 (別の意味を持ってしまいます) (応用書式の (1) を参照)
- ・ データ行の先頭には、[TAB] を入れてはいけません。 (別の意味を持ってしまいます) (応用書式の (2) を参照)

#### <span id="page-11-0"></span>2.応用書式

上述の 「基本書式」 の条件の下、テキスト行として、テキスト ファイルの見やすさや、特殊用途のために、以下の応用書式の使用が可能です。

 (1) 先頭がスペース (全角,半角) の場合、前の行の続きとして扱われます。(テキスト ファイルの見やすさのため) 先頭がスペース (全角,半角) であるという条件を満たせば、その後ろに複数のスペース (全角,半角) を入れることも可能です。

例)

 1 データ行を3 テキスト行で表現[TAB]00 01 02 03 04 05 06 07 08 09 0a 0b 0c 0d 0e 0f[CR][LF] [Space][Space] ・・・・・・[Space]10 11 12 13 14 15 16 17 18 19 1a 1b 1c 1d 1e 1f[CR][LF] [Space][Space] ・・・・・・[Space]20 21 22 23 24 25 26 27 28 29 2a 2b 2c 2d 2e 2f[CR][LF] 1データ行を4テキスト行で表現[TAB][CR][LF] [Space][Space] ・・・・・・[Space]00 01 02 03 04 05 06 07 08 09 0a 0b 0c 0d 0e 0f[CR][LF] [Space][Space] ・・・・・・[Space]10 11 12 13 14 15 16 17 18 19 1a 1b 1c 1d 1e 1f[CR][LF] [Space][Space] ・・・・・・[Space]20 21 22 23 24 25 26 27 28 29 2a 2b 2c 2d 2e 2f[CR][LF]

上記のテキスト 7 行は、次の2 データ行と同等に扱われます。

 1 データ行を3 テキスト行で表現[TAB]00 01 02 03 04 05 06 07 08 09 0a 0b 0c 0d 0e 0f ・・・・・・ 23 24 25 26 27 28 29 2a 2b 2c 2d 2e 2f[CR][LF] 1 データ行を4 テキスト行で表現[TAB]00 01 02 03 04 05 06 07 08 09 0a 0b 0c 0d 0e 0f ・・・・・・ 23 24 25 26 27 28 29 2a 2b 2c 2d 2e 2f[CR][LF]

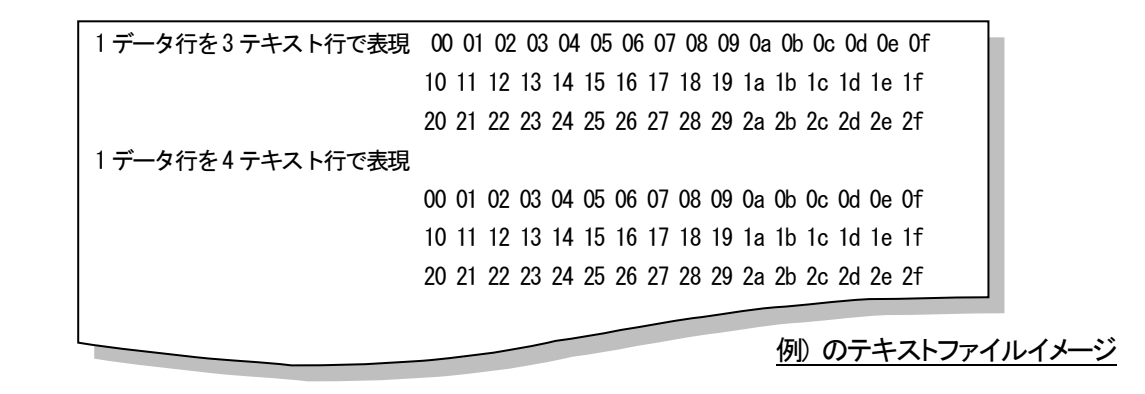

 (2) 先頭が [TAB] の場合、そのデータ行を一時的に使用しないようにするという意味になります。 先頭が [TAB] であるという条件を満たせば、実際の擬似対向にはレスポンス パターンとして使用されないので、以降、何が書いてあっても (書いていなくても) エラーには なりません。 (一時的に使用しないようにするという用途以外にも、コメント行としても使えます。)

例)

第1 データ[TAB]00 01 02 03 04 05 06 07 08 09 0a 0b 0c 0d 0e 0f[CR][LF] [TAB]第2 データ[TAB]10 11 12 13 14 15 16 17 18 19 1a 1b 1c 1d 1e 1f[CR][LF] 第3 データ[TAB]20 21 22 23 24 25 26 27 28 29 2a 2b 2c 2d 2e 2f[CR][LF]

上記テキスト 3 行は、次の 2 データ行と同等に扱われます。(第2 データが一時的に無効になるので)

第1データ[TAB]00 01 02 03 04 05 06 07 08 09 0a 0b 0c 0d 0e 0f[CR][LF] 第3 データ [TAB]20 21 22 23 24 25 26 27 28 29 2a 2b 2c 2d 2e 2f [CR] [LF]

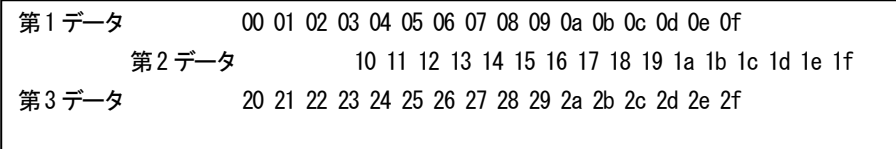

例) のテキストファイルイメージ

 (3) 同じ受信パターンに対して、複数のレスポンス パターンを巡回で返信する場合の特殊ケースとして、「×回目の受信では、ノー レスポンスにしたい」 という状況があった場合 には、次のように指定します。

例)

(コメント)[TAB][CR][LF]

※ この指定を行う場合、何らかのコメントが必須です。 (コメントが無いと、先頭が [TAB] になり、(2) と区別がつかないため)

例)

第1 データ [TAB]00 01 02 03 04 05 06 07 08 09 0a 0b 0c 0d 0e 0f [CR] [LF] 一回お休み[TAB][CR][LF] 第2 データ [TAB]20 21 22 23 24 25 26 27 28 29 2a 2b 2c 2d 2e 2f [CR] [LF]

上記は、最初の受信パターンで第1 データを返信し、次の受信パターンでノー レスポンスとなり、その次の受信パターンで第2 データを返信することを意味します。

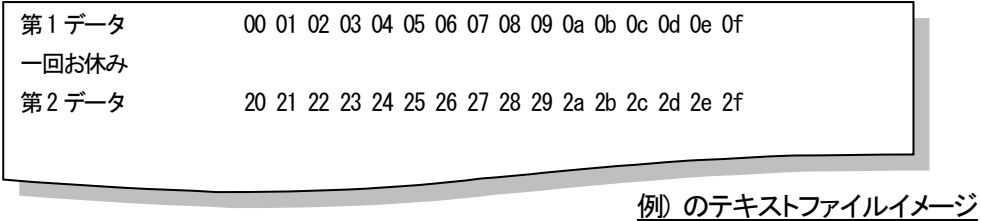

(4) 先頭が [CR][LF] の行は、データが無いものと判断し、レスポンス パターン抽出時の処理が完全にスキップされます。(テキスト ファイルの見やすさのため)

例1)

第1 データ[TAB]00 01 02 03 04 05 06 07 08 09 0a 0b 0c 0d 0e 0f[CR][LF]

[CR][LF]

第2 データ [TAB]10 11 12 13 14 15 16 17 18 19 1a 1b 1c 1d 1e 1f [CR] [LF]

[CR][LF]

第3データ[TAB]20 21 22 23 24 25 26 27 28 29 2a 2b 2c 2d 2e 2f[CR][LF]

上記テキスト 5 行は、次の 3 行データが連続で設定されているのと同等に扱われます。

第1データ[TAB]00 01 02 03 04 05 06 07 08 09 0a 0b 0c 0d 0e 0f[CR][LF] 第2データ[TAB]10 11 12 13 14 15 16 17 18 19 1a 1b 1c 1d 1e 1f[CR][LF] 第3データ[TAB]20 21 22 23 24 25 26 27 28 29 2a 2b 2c 2d 2e 2f[CR][LF]

例2)

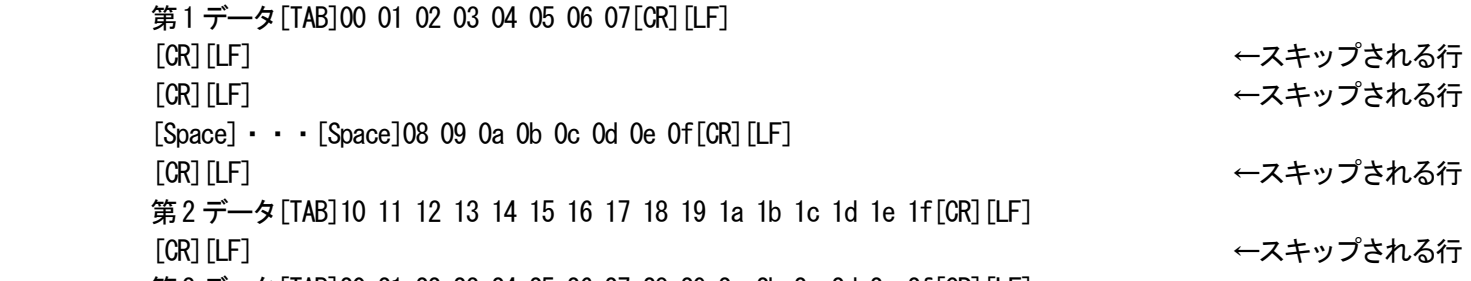

第3 データ[TAB]20 21 22 23 24 25 26 27 28 29 2a 2b 2c 2d 2e 2f[CR][LF]

上記テキスト 8 行は、先頭が [CR][LF] の行の処理がスキップされ、次のテキスト 4 行と同等に扱われます。

第1データ[TAB]00 01 02 03 04 05 06 07[CR][LF]  $[Space] \cdot \cdot \cdot [Space]08090a0b0c0d0e0f[CR][LF]$ 第2データ[TAB]10 11 12 13 14 15 16 17 18 19 1a 1b 1c 1d 1e 1f[CR][LF] 第3 データ[TAB]20 21 22 23 24 25 26 27 28 29 2a 2b 2c 2d 2e 2f[CR][LF]

その結果、(1) により、上記テキスト4 行は、次の3 行データが連続で設定されているのと同等に扱われます。

第1 データ [TAB]00 01 02 03 04 05 06 07 08 09 0a 0b 0c 0d 0e 0f [CR] [LF] 第2 データ[TAB]10 11 12 13 14 15 16 17 18 19 1a 1b 1c 1d 1e 1f[CR][LF] 第3 データ [TAB] 20 21 22 23 24 25 26 27 28 29 2a 2b 2c 2d 2e 2f [CR] [LF]

つまり、先頭が [CR][LF] の行を挟んでも、(1) ~ (3) の使い方は有効であるということです。

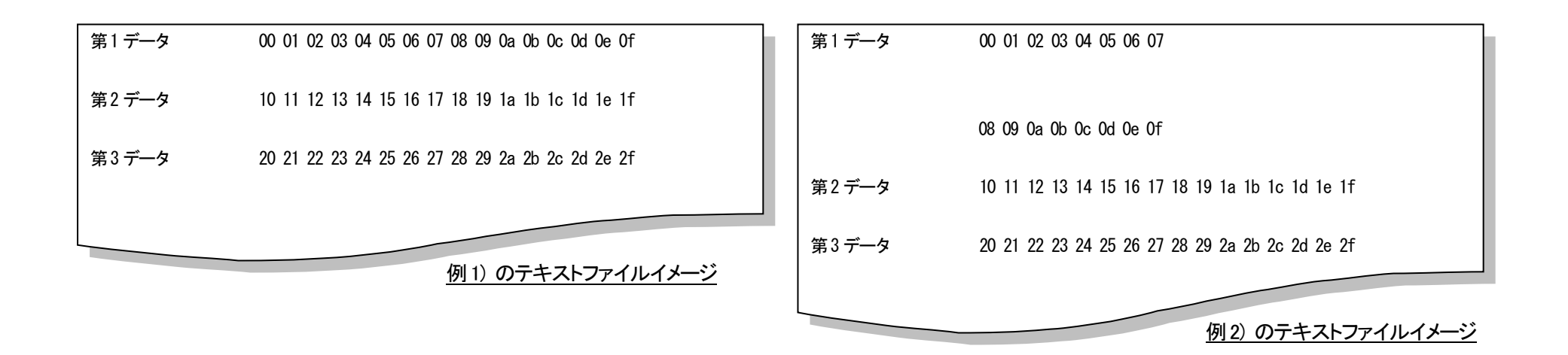

なお、同じ第1データを見やすさのために**次のように記述すると、正常に動作しない**ので注意してください。

例3)

第1データ[TAB]00 01 02 03 04 05 06 07[CR][LF] [CR][LF] ←スキップされる行 [CR][LF] ←スキップされる行  $[TAB]08$  09 0a 0b 0c 0d 0e 0f $[CR]$  $[IF]$ [CR]「LF] ←スキップされる行 第2データ[TAB]10 11 12 13 14 15 16 17 18 19 1a 1b 1c 1d 1e 1f[CR][LF] [CR][LF] ←スキップされる行 第3 データ [TAB]20 21 22 23 24 25 26 27 28 29 2a 2b 2c 2d 2e 2f [CR] [LF]

上記テキスト 8 行は、先頭が [CR][LF] の行の処理が全てスキップされ、次のテキスト 4 行と同等に扱われます。

第1データ[TAB]00 01 02 03 04 05 06 07[CR][LF]

 [TAB]08 09 0a 0b 0c 0d 0e 0f[CR][LF] ← 一時的に使用しないようにしている08~0F のレスポンス パターン (コメントなし) と判断される 第2データ[TAB]10 11 12 13 14 15 16 17 18 19 1a 1b 1c 1d 1e 1f[CR][LF] 第3データ[TAB]20 21 22 23 24 25 26 27 28 29 2a 2b 2c 2d 2e 2f[CR][LF]

上記テキスト 4 行の 2 行目は、先頭が [TAB] なので、「そのデータ行を一時的に使用しない」 と判断されます。 従って、第1 データのレスポンスパターンは 07 までと判断され、次の 3 行データが連続で設定されているのと同等に処理されます。

第1データ[TAB]00 01 02 03 04 05 06 07[CR][LF] 第2データ[TAB]10 11 12 13 14 15 16 17 18 19 1a 1b 1c 1d 1e 1f[CR][LF] 第3 データ [TAB]20 21 22 23 24 25 26 27 28 29 2a 2b 2c 2d 2e 2f [CR] [LF]

応用書式については、便利ですが、間違った使い方をしないように十分注意する必要があります。 慣れるまでは、1 行データをテキスト 1 行で記述した方が、間違いが少ないと思われます。

## <span id="page-17-0"></span>付録A**:**(参考資料) コードページ番号とエンコーディング名の一覧

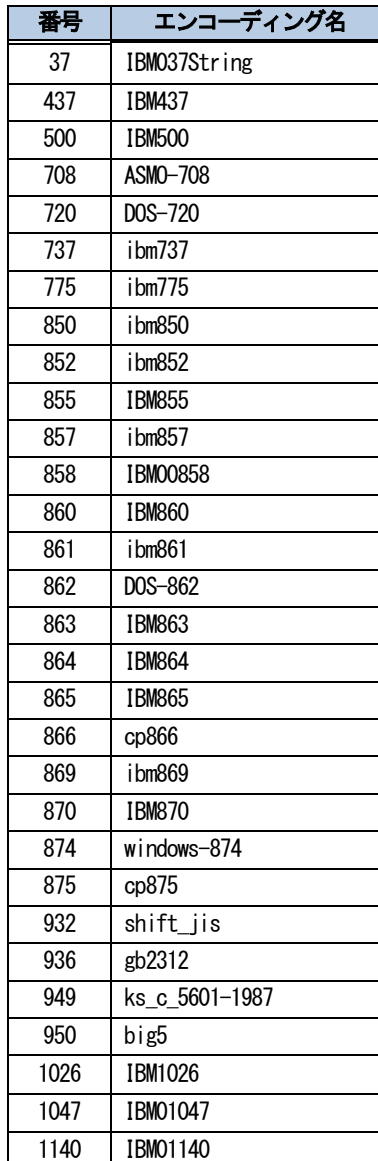

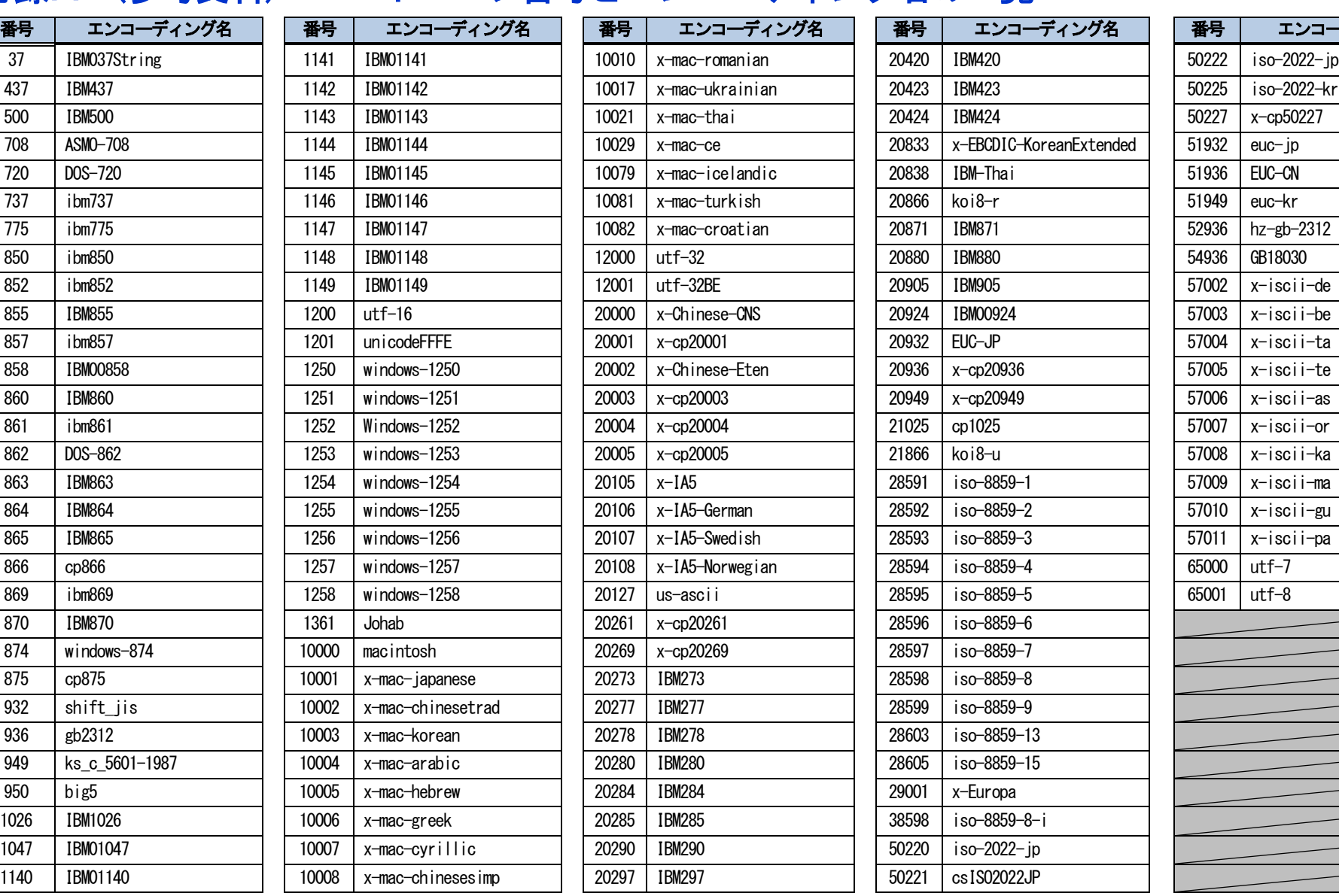

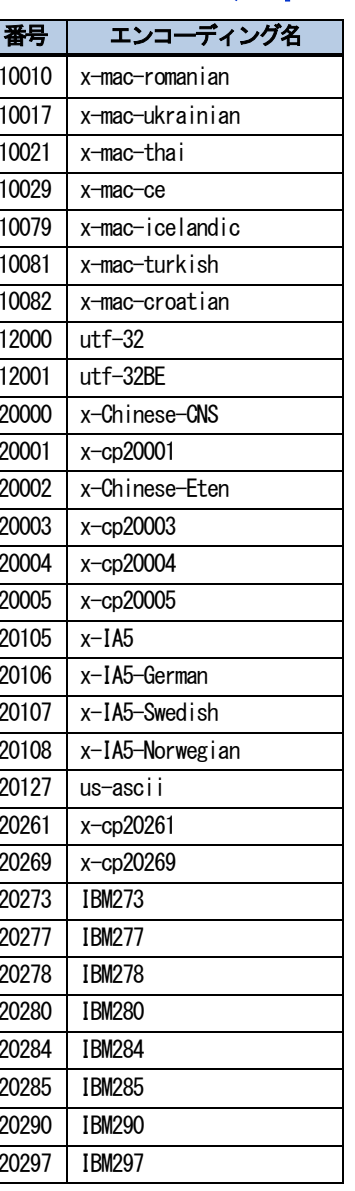

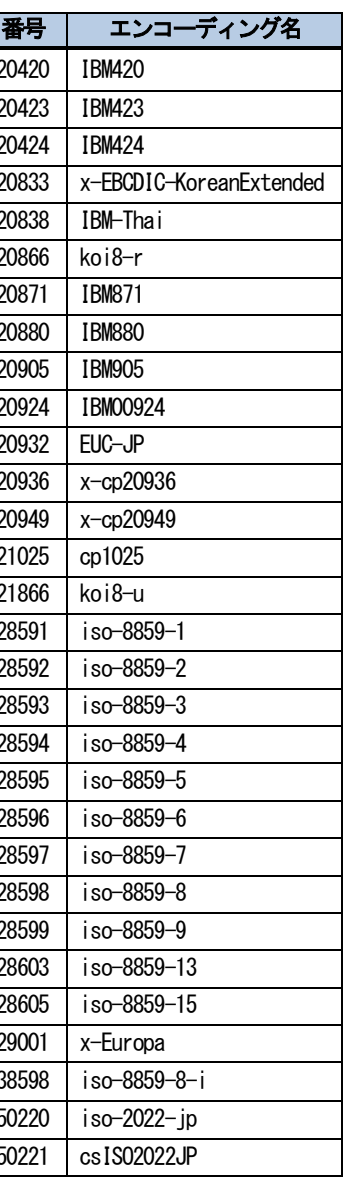

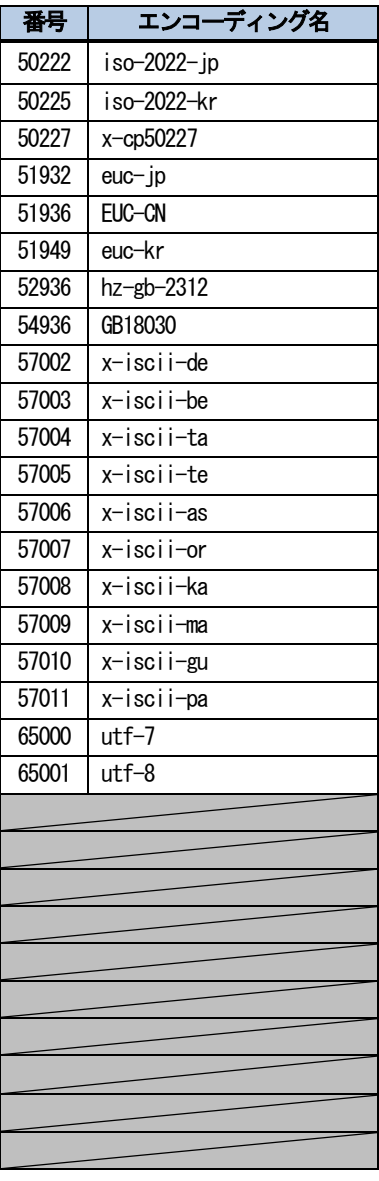

※ Windows 10 Pro 日本語版 x64 での調査結果

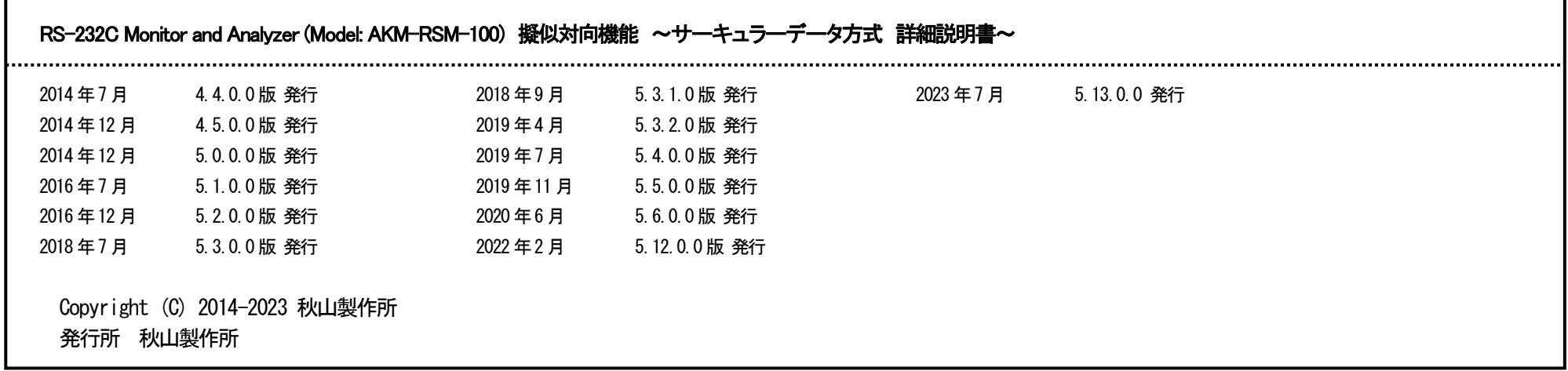

### ご注意

Г

 ・このマニュアルの内容の一部または全部を無断転載することは禁止されています。 ・このマニュアルの内容に関しては、将来予告なしに変更することがあります。